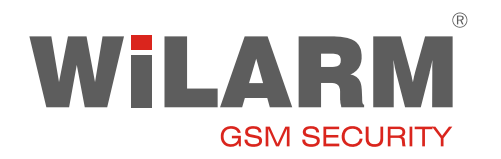

## **WilarmRead program használati útmutató**

- **1. A szoftver beüzemelési lépései**
- Amennyiben USB-s programozó kábelt vásároltunk, csatlakoztassuk a számítógéphez, majd telepítsük fel az USB kábel driverét a mellékelt leírás szerint.

Fontos: lehetőleg mindig ugyanabba az USB csatlakozóba dugjuk a programozó kábelt. Ellenkező esetben előfordulhat, hogy a Windows nem ismeri fel.

- Amennyiben Soros (RS232) kábelt vettünk csatlakoztassuk a számítógéphez.
- A CD-ről másoljuk át a WilamRead mappa tartalmát a merevlemezünkre, majd onnan indítsuk el a programot.
- A program első indításakor be kell állítani a COM portot, ezt a bal alsó nyomógombbal (COM port) lehet megtenni.

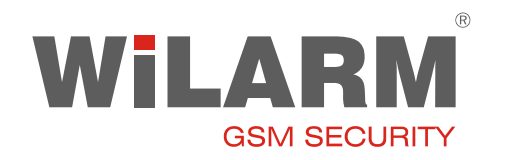

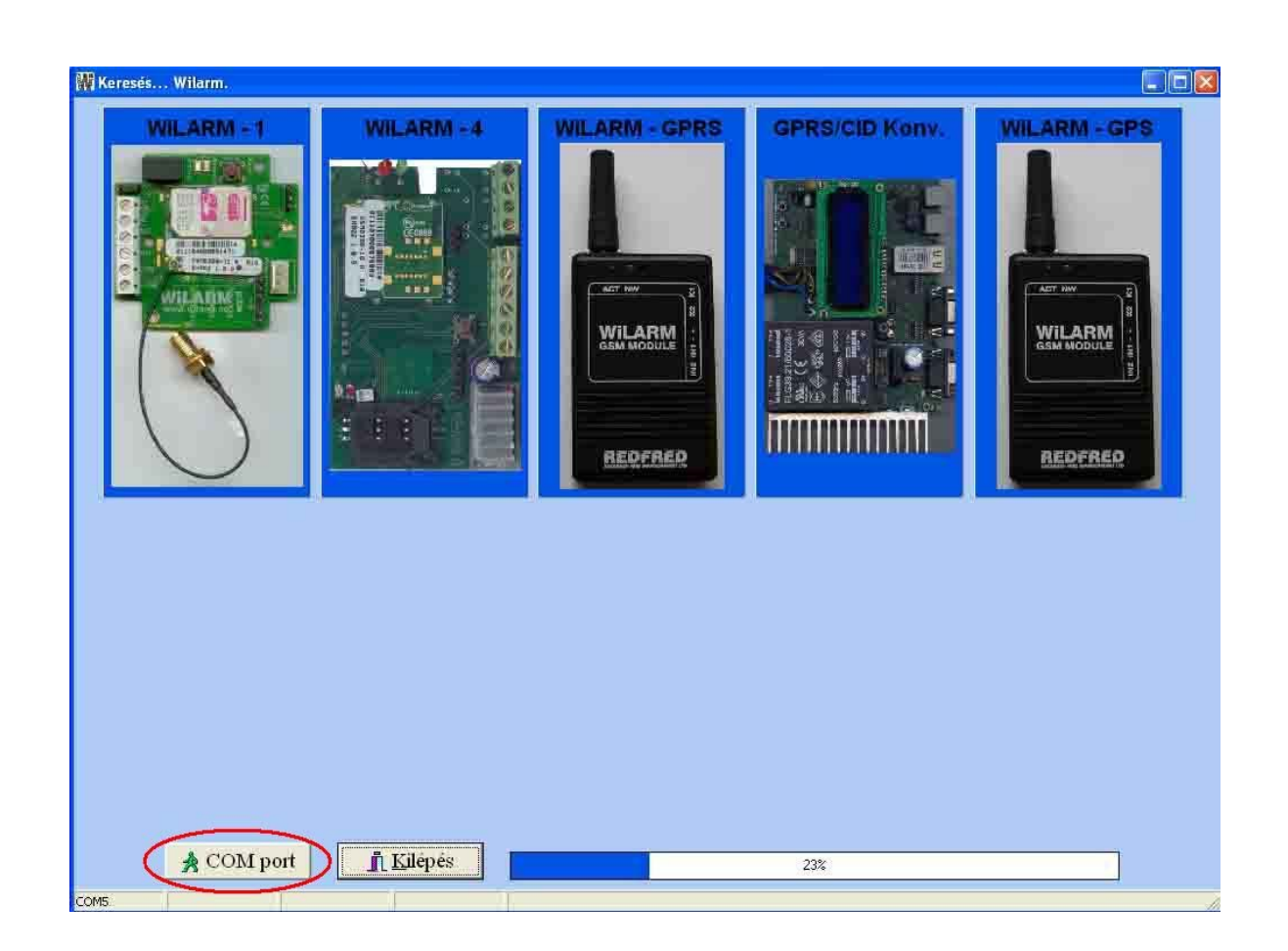

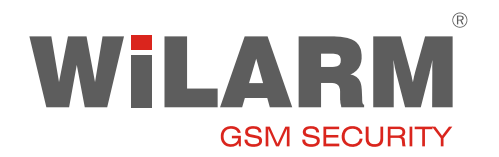

COM port megnyomása után, az alábbi ablak jön fel:

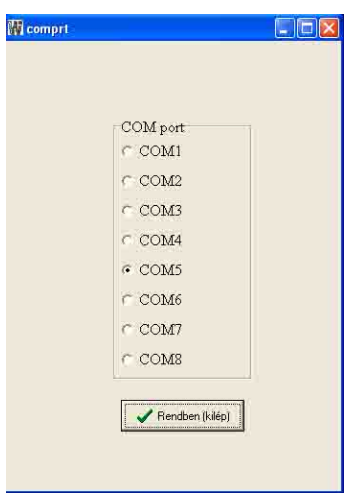

Válaszuk ki a megfelelő COM portot, majd a Rendben gombot nyomjuk meg. A program menti a beállítást és kilép. Ha újra elindítjuk az új beállításokkal fog működni. USB kábel esetén a COM port számát a Sajátgép/tulajdonságok/hadver/eszközkezelő/portok menüben tudjuk megnézni.

#### **2. Programozás**

Kapcsoljuk be a GSM modult, csatlakoztassuk a számítógéphez , majd indítsuk el a WilarmRead programot. Amennyiben minden rendben van a rácsatlakoztatott eszköz fotója elkezd villogni pirosan, majd pár másodpercen belül elindul a programja.

#### • **Wilarm-1-4 programozása:**

Állítsuk be a telefonszámokat, és a paramétereket, majd az "elküld" gombbal tudjuk felprogramozni a GSM modult. Az olvasás gombbal ki tudjuk olvasni a GSM modul előző beállításait.

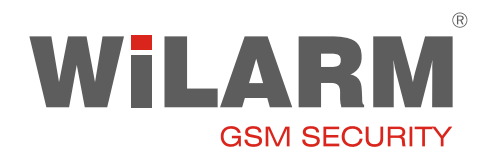

### • **Funkciók / Modul állapot megjelenítése:**

A feljövő ablakban láthatjuk a GSM modul állapotát. Láthatjuk a bemenetek aktuális státuszát, a térerő pontos értékét, továbbá a hibakódot és a beépített GSM modem állapotát.

Ha az ablak alján COM ERROR üzenet jelenik meg és pirosan világít, akkor megszakadt a kapcsolat a GSM modullal.

### • **Funkciók / Gsm óra szinkronizálása**:

Ilyenkor a PC óráját átküldi a GSM modulba. A GSM óráját a Funkciók/Modul állapotban ellenőrizhetjük.

### • **Funkciók / SIM PIN kód kikapcsolása**:

Erre a funkcióra akkor van szükségünk, ha a behelyezett SIM kártya PIN kóddal zárolva van (ezt a hibakódból láthatiuk).

Adjuk meg a SIM kártya PIN kódját (kikapcsolásához kötelező), majd a program megpróbálja a kódkérést kikapcsolni (ablak alján láthatjuk a művelet státuszát).

Figyelem, ha 3-szor rossz PIN kódot adunk meg a SIM kártya zárolva lesz, és csak a PUK kóddal lehet aktiválni!

#### • **Funkciók / GSM szoftver verzió**:

Elindítása után megkapjuk a GSM modulba töltött szoftver verziót (először egy olvasás gombot kell nyomni).

### • **Nyomógombok:**

**Újraindítás:** Újraindítja a GSM modult. **Elküld:** Beállított paramétereket átküldi a GSM modulnak **Olvasás:** Kiolvassa a paramétereket a GSM modulból.

#### **További segítséget és leírást a programban találhat.**